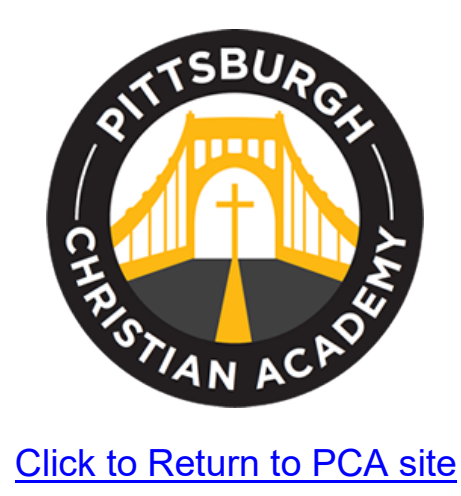

Welcome and thank you for choosing Pittsburgh Christian Academy. If you would like to apply for financial aid, please follow these steps:

## **APPLYING FOR FINANCIAL AID and/or PAYMENT PLAN**

IMPORTANT NOTICE: If you already registered for STS with another school, you can email STS and request to have your information shared with PCA. Please email STS at this email address [support@simpletuitionsolutions.org](mailto:support@simpletuitionsolutions.org) and ask STS to make that request happen.

## **1. Register into STS**

- Simple<br>Tuitism<br>Solutions SOLUTIONS COMPANY BLOG SUPPORT FOR PARENTS **MY ACCOUNT SIGN UP** unt? Log in here
- $\triangleright$  Please click on link  $STS$  Simple Tuition Solutions

## **2. Create your account in STS or log in**

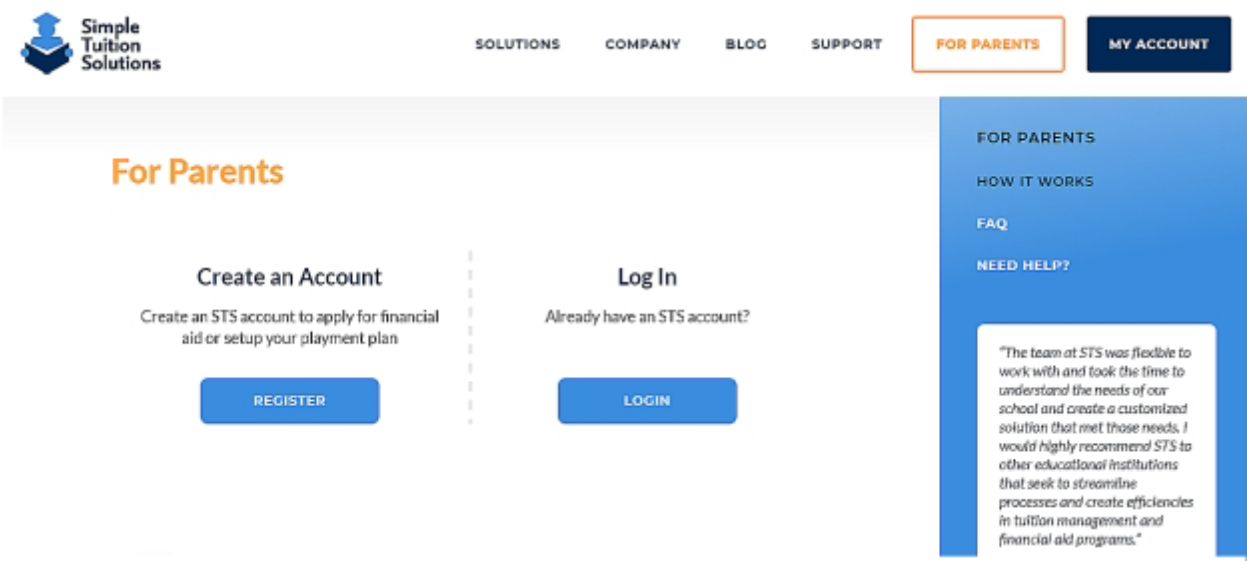

**3. Use the left side for the financial aid application and the right side for picking your payment plan.**

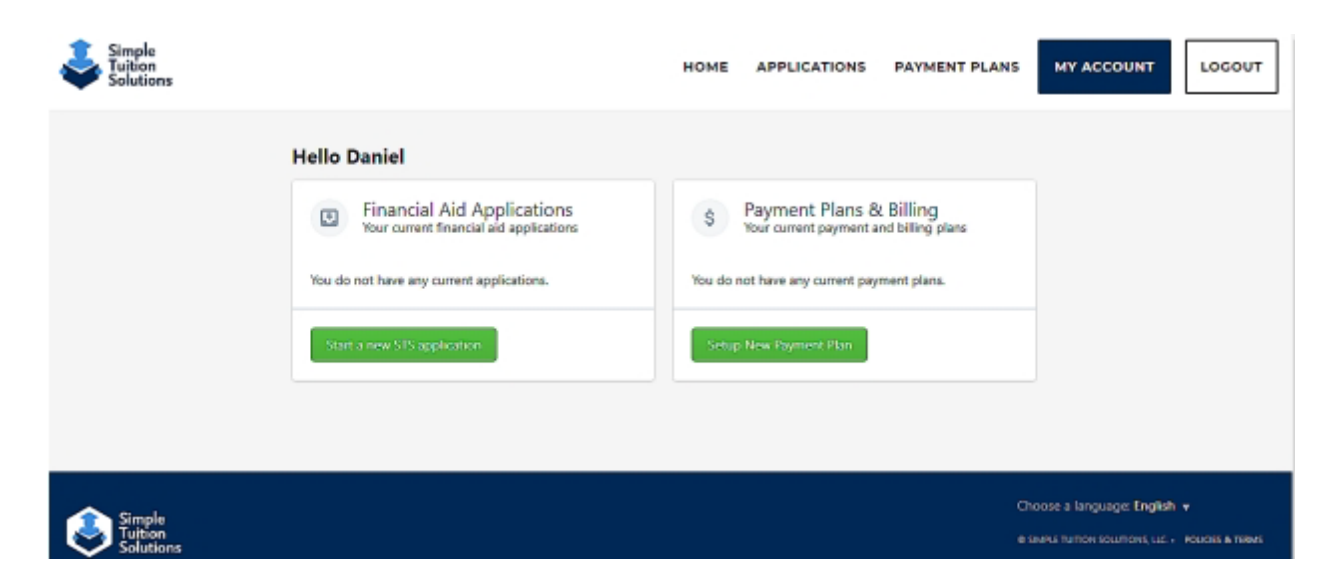

[Click to Return to PCA site](https://pca.net/)